MANUAL DEL PRODUCTO / REVISIÓN 1.0

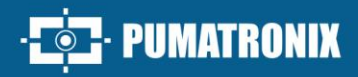

## **ITSCAM FF 450**

LA SOLUCIÓN MÁS COMPLETA Y VERSÁTIL PARA SUPERVISIÓN Y SEGURIDAD

# Producto

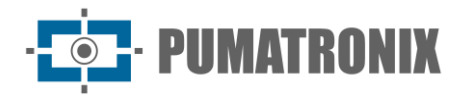

#### **Pumatronix Equipamentos Eletrônicos Ltda.**

Rua Bartolomeu Lourenço de Gusmão, 1970. Curitiba, Brasil

Copyright 2020 Pumatronix Equipamentos Eletrônicos Ltda.

Todos los derechos reservados.

Visite nuestro sitio web [http://www.pumatronix.com](http://www.pumatronix.com/)

Enviar comentarios sobre este documento a [suporte@pumatronix.com](file:///C:/_Manuais__Daiane/ITSCAM%204XX/Manual/suporte@pumatronix.com)

La información contenida en este documento está sujeta a cambios sin prévio aviso.

Pumatronix reserves the right to modify or improve this material without notice of the changes or Pumatronix se reserva el derecho de modificar o mejorar este material sin previo aviso de los cambios o mejoras.

Pumatronix obtiene permiso para descargar e imprimir este documento, siempre que la copia electrónica o física de este documento contenga el texto completo. Cualquier alteración de este contenido está estrictamente prohibida.

## **Historial de cambios**

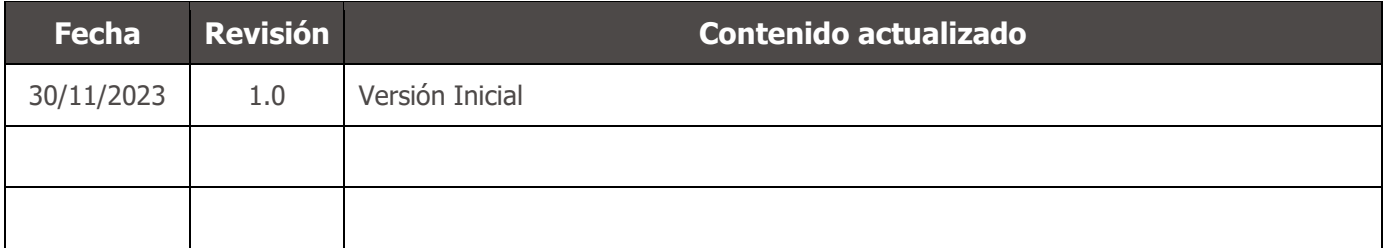

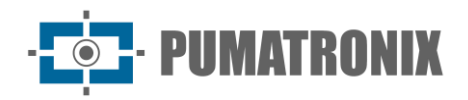

## **Descripción general**

La familia Pumatronix ITSCAM FF 450 representa un importante avance en la cartera de productos, ofreciendo soluciones excepcionales para una variedad de aplicaciones, que incluyen: inspección, básculas, seguridad, cercas electrónicas, operaciones policiales y fiscales. Con capacidades de lectura de matrículas (LPR/OCR) incorporadas, la arquitectura de captura de imágenes de esta familia se destaca por su capacidad para leer los caracteres de las matrículas, junto con algunas características cruciales que facilitan su identificación, como el tipo, el modelo y el color de los vehículos.

El dispositivo ITSCAM FF 450 está diseñado para funcionar en una amplia variedad de condiciones, proporcionando una lectura precisa e imágenes de vehículos tanto a alta como a baja velocidad, durante el día y la noche, en escenarios de carretera y urbanos. Tiene la capacidad de reconocer una amplia gama de placas de vehículos, incluyendo placas rojas reflectantes, no reflectantes, rojas y no reflectantes e incluso el nuevo estándar Mercosur, a través de Exposiciones Múltiples en un solo disparo. Además, el sistema de captura de imágenes cubre la lectura de matrículas de motocicletas.

Una característica de la Familia ITSCAM FF 450 es la captura de la imagen de hasta dos carriles de la pista simultáneamente, con un índice de asertividad superior al 95%. Esto se traduce en una eficiencia y precisión sin precedentes.

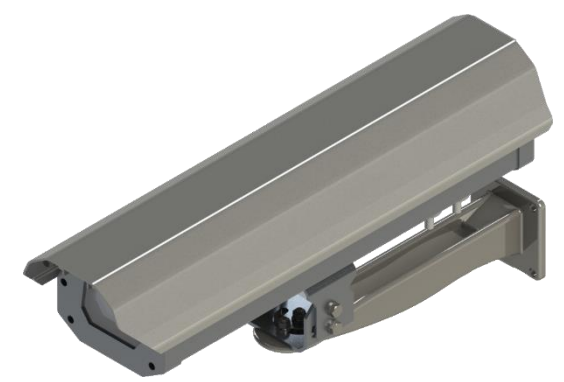

*Figura 1- ITSCAM FF 450*

El sistema de captura de imágenes impulsado por software elimina la necesidad de instalación y mantenimiento de costosas ataduras físicas. Además, permite la configuración de regiones de interés en la imagen, que delimitan, entre otras, en qué parte de la imagen se debe realizar la lectura de placas, evitando que se procese información innecesaria y optimizando el funcionamiento del dispositivo.

Pumatronix ofrece el modelo con lente motorizada LM, equipado con un sensor CMOS con obturador Global para imágenes sin arrastre. De esta manera, el sistema es capaz de operar la captura de imágenes de vehículos con una velocidad de hasta 150 km/h, proporcionando lecturas precisas en escenarios de alta velocidad.

La eficiencia energética es una prioridad y el ITSCAM FF 450 está diseñado con un bajo consumo de energía. Se comunica a través de protocolos IP y ofrece alimentación PoE opcional, lo que garantiza una fácil integración.

Con soporte técnico en todo el territorio nacional y la posibilidad de configuración e instalación por parte de un equipo técnico especializado, la ITSCAM FF 450 de Pumatronix es la elección definitiva para sus necesidades de lectura de tarjetas de alta velocidad. Consulte a su vendedor para obtener más información sobre cómo esta solución puede optimizar sus operaciones y mejorar la seguridad en su entorno.

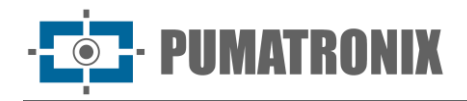

## **Manejo de riesgos**

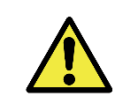

**Descarga eléctrica: Manipule el ITSCAM FF 450 con cuidado, ya que funciona con 127 o 220 voltios (CA) y durante la instalación del conductor de la fuente de alimentación externa en la placa de conexión del producto, siempre debe realizarse con la alimentación apagada para evitar el riesgo de descarga.**

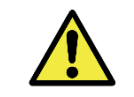

**Riesgo de infiltración: Para evitar la entrada de líquidos, el prensaestopas no utilizado debe permanecer inalámbrico y cerrado, con el protector de goma simulando el cable de instalación.** 

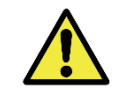

**Riesgo de oxidación: Las conexiones eléctricas y de señal, realizadas en el arnés de la ITSCAM FF 450 y en el cable de red de datos, deben protegerse en una caja de conexiones o estructura similar para evitar la infiltración no deseada de líquidos en el arnés y la consiguiente oxidación de las conexiones de la ITSCAM FF 450.**

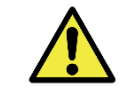

**Ubicación de la instalación: En los casos en que no sea posible cumplir con las especificaciones de instalación, se recomienda consultar al Soporte Técnico de Pumatronix.**

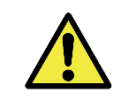

**Pérdida de garantía: La ausencia del sistema de puesta a tierra eléctrica puede causar que el ITSCAM FF 450 se queme y la correcta puesta a tierra del producto es obligatoria por parte del usuario.**

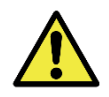

**Pérdida de garantía: Se deben utilizar conductores apropiados, con un calibre compatible con el del prensaestopas, a riesgo de que entre agua en el producto. Asimismo, el prensaestopas no utilizado deberá permanecer inalámbrico y cerrado, simulando el protector cauchutado el hilo de la instalación, con el fin de evitar la entrada de líquidos.**

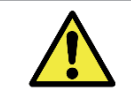

**Pérdida de garantía: Las piezas que componen el ITSCAM FF 450 no deben cambiarse y no hay reparaciones que el usuario pueda realizar en el producto.**

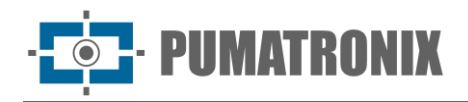

## **Modelos**

El dispositivo de captura y procesamiento de imágenes ITSCAM FF 450 lee placas en lugares con iluminación ambiental adecuada y en situaciones con poca luz, es necesario comprar por separado un iluminador por rango monitoreado, hasta un máximo de dos iluminadores, como el ITSLUX de Pumatronix o equipos de iluminación compatibles.

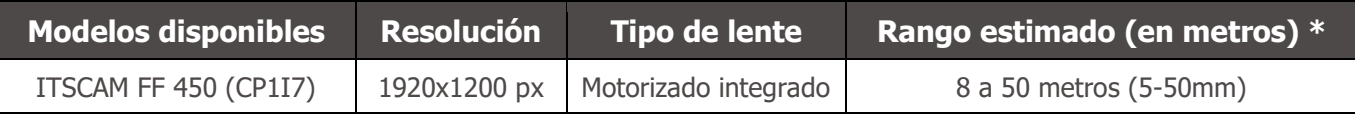

\*El rango estimado se establece de acuerdo con la lente seleccionada e identifica en qué rango de distancia los caracteres de la placa de matrícula permanecen legibles en la lectura OCR. El tipo de lente motorizada no se puede modificar, ya que es una parte integral del circuito electrónico del equipo.

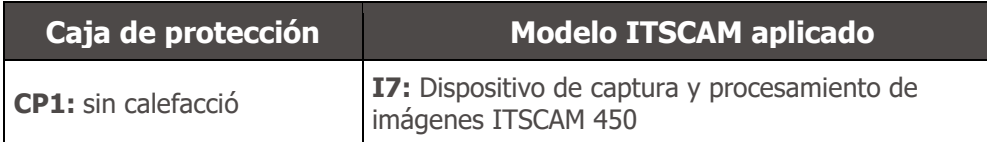

\*Para obtener más informaciones sobre el modelo y las funcionalidades del dispositivo de captura y procesamiento de imágenes aplicado, acceda al Manual del producto ITSCAM 450.

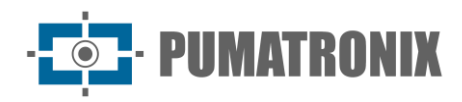

## **Sumario**

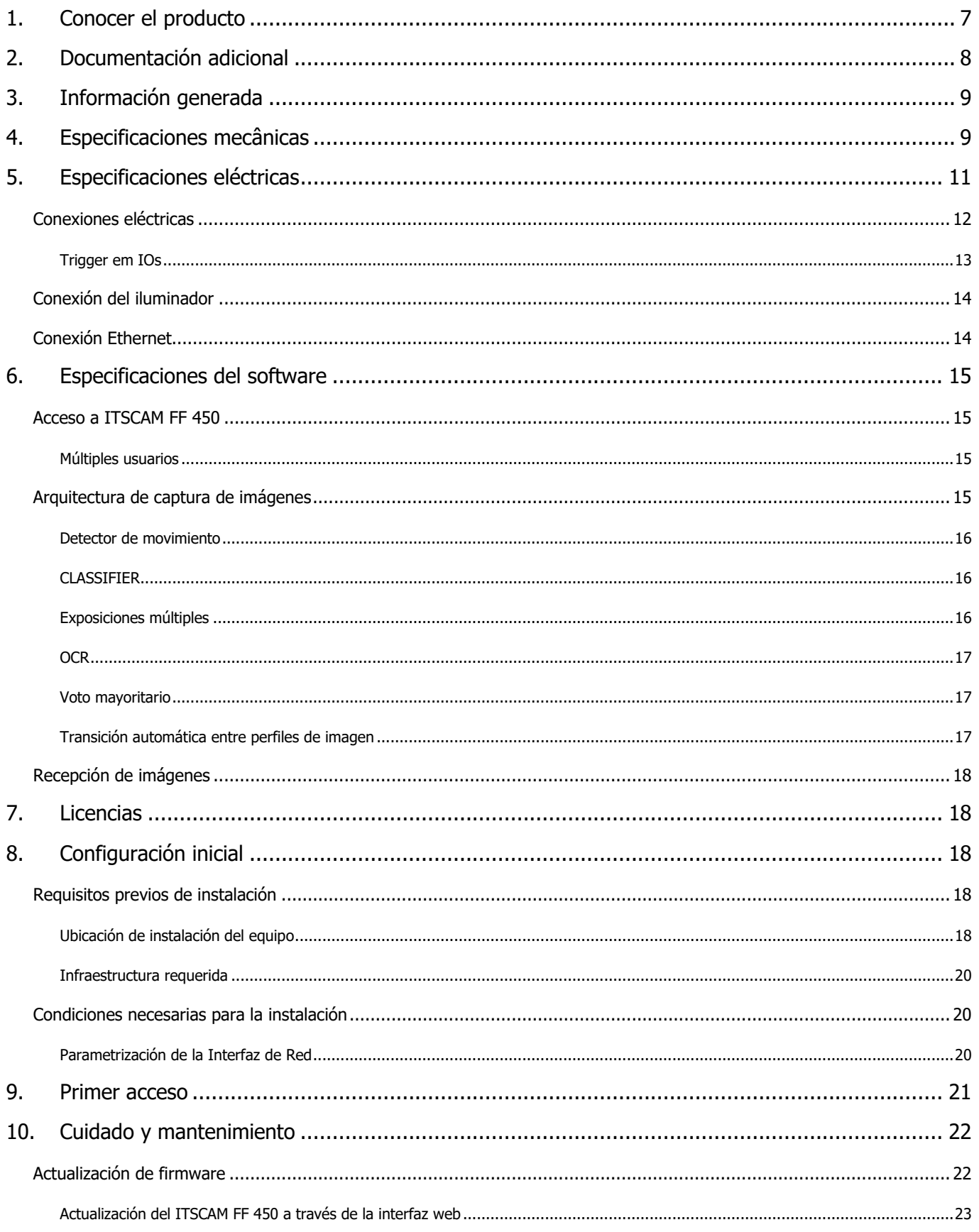

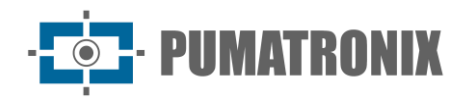

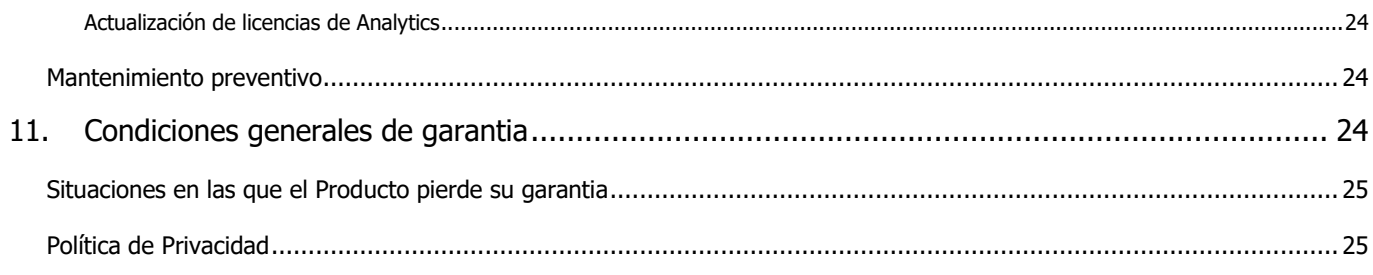

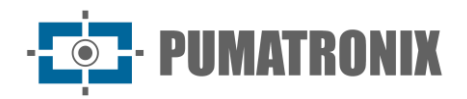

## <span id="page-7-0"></span>**1. Conocer el producto**

La línea ITSCAM FF 450 de dispositivos de captura y procesamiento de imágenes se desarrolló para la gestión del tráfico, la inspección, la seguridad pública, las aplicaciones de ciudades inteligentes, los sistemas de movilidad, los estacionamientos y las aplicaciones que requieren captura de imágenes. El sensor de imagen de 2.3MP del ITSCAM FF 450 permite la captura y procesamiento de imágenes de hasta dos rangos. El sensor se combina con un conjunto de lentes de tipo motorizado.

La calidad y nivel de detalle de las imágenes captadas con iluminación ambiental y artificial del ITSCAM FF 450 proviene de funcionalidades adicionales al conjunto óptico (sensor de imagen con lentes). Se pueden capturar múltiples exposiciones para cada solicitud de foto realizada al equipo. Esta función captura y procesa más de una imagen secuencial, con variación automática de los parámetros de captura.

El ITSCAM FF 450 mantiene la estandarización de las imágenes, incluso cuando se producen variaciones significativas en las condiciones de iluminación. Esto es posible alternando los perfiles de configuración de imagen. Los cambios de perfil son realizados por el equipo, en función del nivel de imagen y el tiempo.

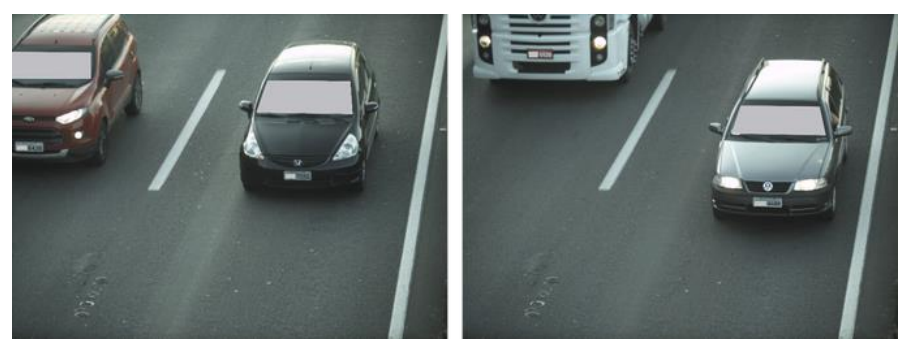

*Figura 2 - Ejemplos de imágenes diurnas capturadas con ITSCAM FF 450*

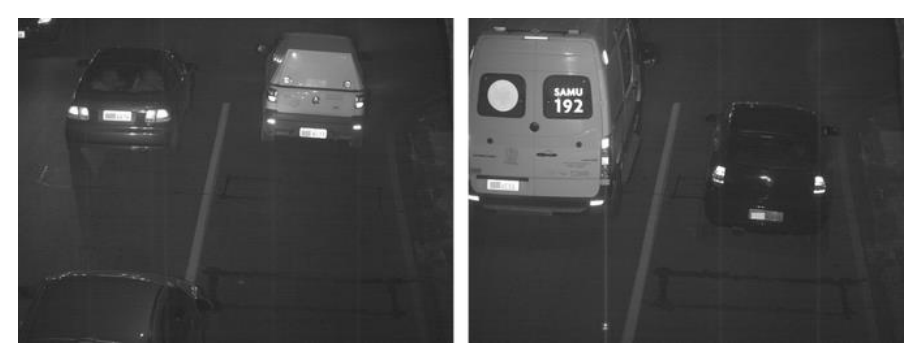

*Figura 3 - Ejemplos de imágenes diurnas capturadas con ITSCAM FF 450*

El hardware ITSCAM FF 450 tiene dos (2) entradas digitales para la conexión de sensores externos, como bucles, sensores doppler y barreras ópticas y tiene dos (2) salidas digitales que se pueden utilizar para controlar dispositivos externos o para encender iluminadores infrarrojos utilizados en situaciones de poca luz. Sin embargo, el ITSCAM FF 450 puede capturar imágenes sin necesidad de sensores externos, habilitando el software trigger (Virtual Trigger).

Todas las imágenes capturadas por el ITSCAM FF 450 pasan por el nuevo procesador, que las escanea en busca de vehículos y matrículas. Simultáneamente con la detección de un vehículo, se realiza la clasificación entre moto, coche, camión y autobús. Esta funcionalidad hace uso de la biblioteca de procesamiento de imágenes CLASSIFIER. Además de la caracterización del vehículo presente en la imagen, el reconocimiento automático de matrículas de vehículos (OCR) está disponible en estándares brasileños, Argentina, Chile,

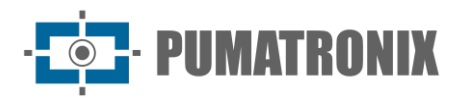

Colombia, Francia, México, Países Bajos, Paraguay, Perú y Uruguay. Consulte Pumatronix Commercial para conocer la disponibilidad de OCR de otros países.

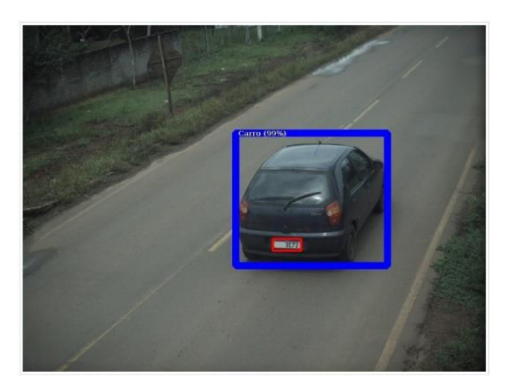

*CLASSIFIER identifica un coche*

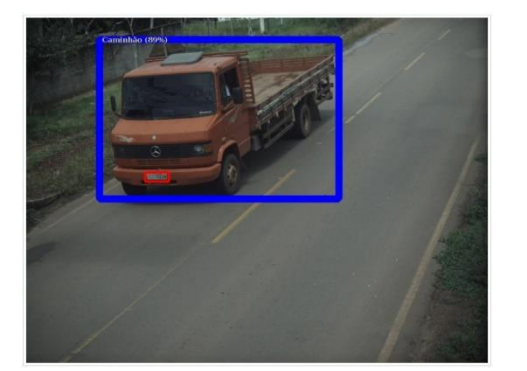

*CLASSIFIER identifica un camion*

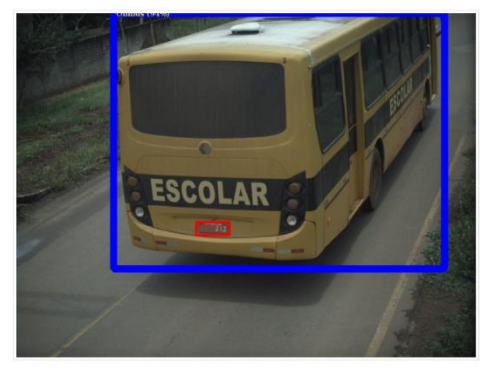

*CLASSIFIER identifica un bus CLASSIFIER identifica una* 

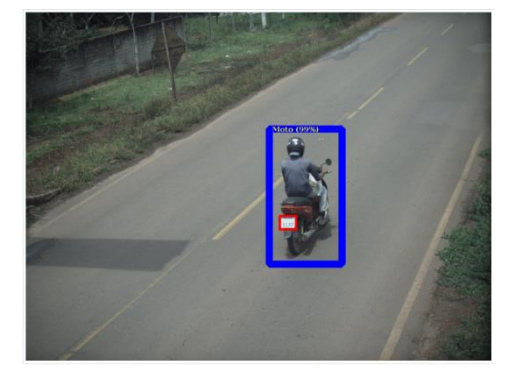

*motocicleta*

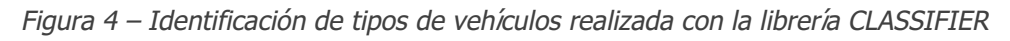

El ITSCAM FF 450 ofrece fotos en formato JPEG con una resolución de 1920 x 1200 píxeles. Dentro de estos ficheros se rellena el campo de comentarios con los datos referentes a cada captura, conteniendo las placas reconocidas, el tipo de vehículo identificado y los ajustes instantáneos del equipo.

La línea ITSCAM FF 450 proporciona un puerto Fast Ethernet de 1 100 Mbit/s en el panel posterior del dispositivo ITSCAM FF 450 para facilitar la conectividad en los puntos de monitoreo y permitir el acceso remoto y simultáneo de múltiples usuarios. El acceso puede ser a través de la interfaz web del equipo o las aplicaciones pueden conectarse utilizando el cliente REST API, el protocolo de transferencia de archivos (FTP), el servidor ITSCAMPRO o el SERVIDOR Lince. La gestión del acceso a los equipos se realiza especificando las reglas del Firewall de red o especificando las Rutas. Los comandos disponibles a través de la API REST se detallan en el Manual de Integración del ITSCAM 450.

## <span id="page-8-0"></span>**2. Documentación adicional**

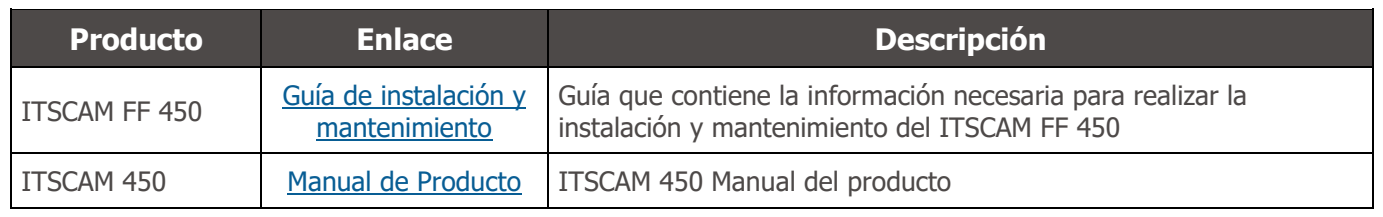

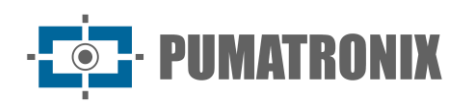

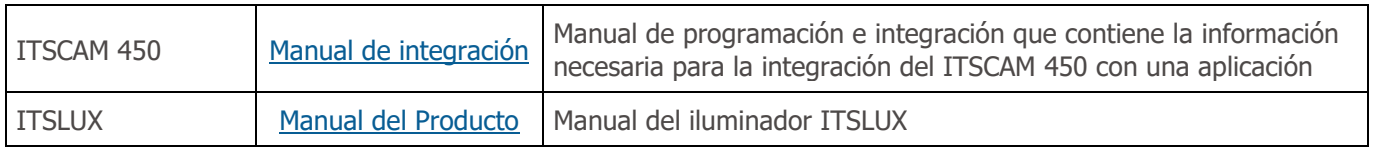

## <span id="page-9-0"></span>**3. Información generada**

La línea ITSCAM FF 450 captura imágenes de hasta dos carriles en formato JPEG y automáticamente pone a disposición los caracteres de las placas de los vehículos brasileños, argentinos, chilenos, colombianos, franceses, mexicanos, holandeses, paraguayos, peruanos y uruguayos. Para la liberación del reconocimiento de placas de país adicionales, póngase en contacto con Pumatronix Commercial.

Las placas leídas en las imágenes, los datos del tipo, marca, modelo y color\* del vehículo capturado, además de la información sobre la configuración del equipo se almacenan dentro de los archivos de imagen, en el campo JPEG para el almacenamiento de comentarios. La calidad de los archivos JPEG generados es ajustable y las imágenes pueden recibir la superposición de un título con contenido configurable en cada Perfil. Para cada solicitud de foto, se pueden enviar capturas secuenciales con cambios en los parámetros de captura (exposiciones múltiples). Los datos del tipo de vehículo identificado por el Clasificador y las placas identificadas en el reconocimiento OCR se entregan adicionalmente a través de la interfaz utilizando la función Snapshot, que presenta la imagen capturada y todos los metadatos de la imagen.

La redirección de las imágenes capturadas por ITSCAM FF 450 se puede realizar a través de una red de datos cableada, a través del puerto Fast Ethernet. Mediante las interfaces de comunicación, las imágenes del ITSCAM FF 450 se pueden enviar automáticamente a los servidores de gestión de la placa, como FTP, Lynx o ITSCAMPRO. Además, el monitoreo de la operación del equipo y las capturas se pueden realizar en tiempo real con la Interfaz Web. El video con las imágenes de la captura está disponible en formato MJPEG o H.264\* con calidad ajustable, además de la vista en vivo disponible en una ventana flotante, que se puede desplazar o minimizar y que opcionalmente muestra solo las imágenes de las capturas tomadas, con la posibilidad de ajuste de zoom y enfoque para el perfil actual.

La información sobre el estado actual está disponible en la pantalla de inicio, que presenta los datos del equipo, como el ID del dispositivo (o número de serie), las versiones instaladas y las 2 entradas y 2 salidas. *\*Consultar al sector Comercial de Pumatronix. Marca, modelo y color contratados por separado*.

## <span id="page-9-1"></span>**4. Especificaciones mecânicas**

- Material de la caja protectora: Acero en acabado pintado
- Protección IP: IP66
- Fijación: uso del Portabastones que acompaña al producto. Se puede acceder a más información sobre la fijación en la Guía de instalación y mantenimiento del ITSCAM FF 450

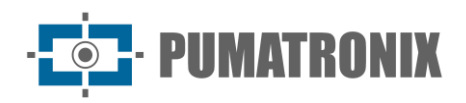

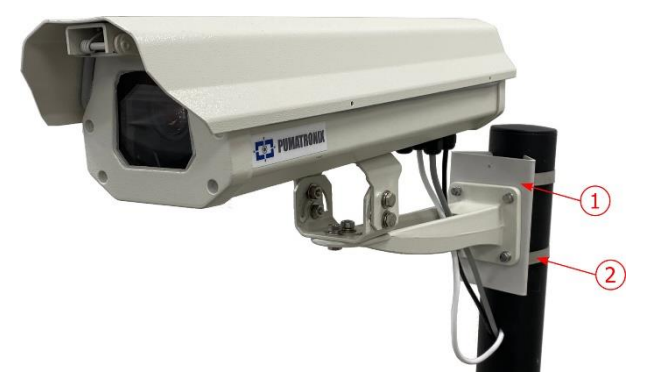

*Figura 4 - Fijación del poste: 1) Soporte del poste; 2) Abrazadera de acero inoxidable*

• Ajuste del encuadre: con el movimiento de la articulación en la base del equipo

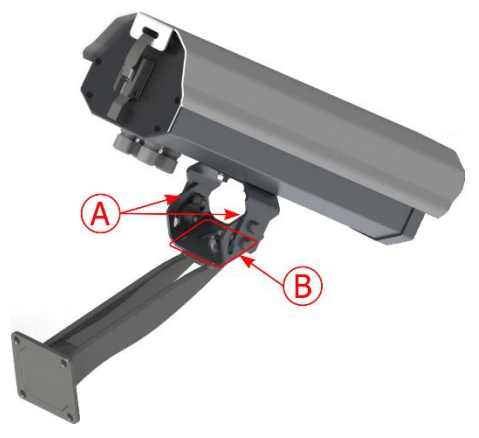

*Figura 5 - Posibles ajustes para la articulación en la base del equipo: A) Inclinación vertical; B) Rotación horizontal*

• Interfaces: conector Ethernet disponible en el panel posterior del dispositivo ITSCAM 450 y conectores de la placa de conexión, detallados en Conexiones eléctricas

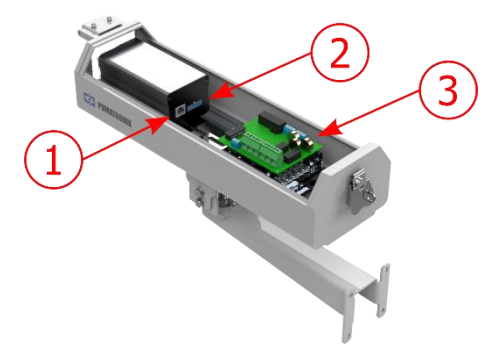

*Figura 6 - Conexiones disponibles en el dispositivo ITSCAM FF 450: 1) Ethernet; 2) Microadaptación de 16 vías; 3) Conectores de la placa de conexión*

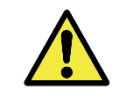

**El conector Microfit de 16 vías del ITSCAM 450 está conectado de fábrica a la placa de conexión. Esta conexión no debe cambiarse. Si tiene alguna pregunta, póngase en contacto con el soporte técnico para obtener orientación.**

- Temperatura máxima de funcionamiento (dentro de la Caja): -10°C a 65°C (con humedad relativa del 5 al 95% y sin condensación)
- Peso: 1,68 Kg\*

\*Al conectar los iluminadores ITSLUX, el peso total del equipo puede alcanzar los 2,19 kg, dependiendo del modelo utilizado. Se puede acceder a las especificaciones mecánicas del iluminador ITSLUX en el manual del producto.

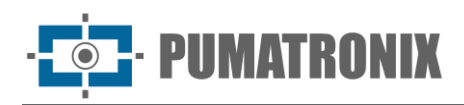

• Dimensiones:

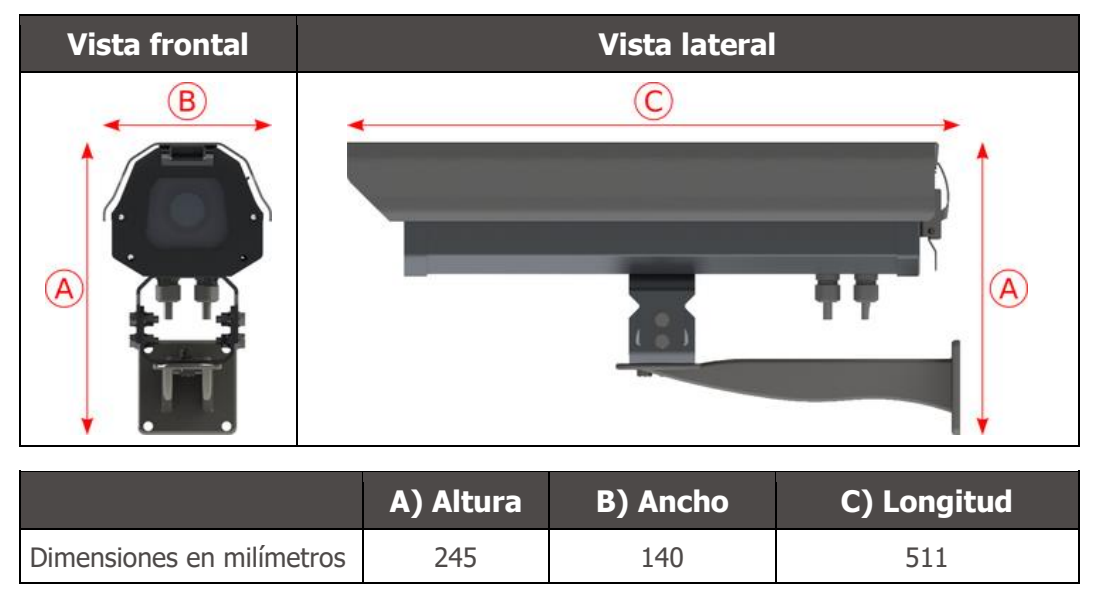

## <span id="page-11-0"></span>**5. Especificaciones eléctricas**

- Potencia: 100 VCA~277 VCA (conexión a tierra obligatoria en el sitio de instalación)
- Corriente de entrada máxima: 0,65 A
- Consumo mínimo y máximo: 4,5~7 W
- Potencia típica: 18 W en estado estacionario máximo
- Potencia máxima: 30 W solo al arrancar el equipo
- Protección contra sobretensiones (potencia CC): L-N:  $\pm 0.5$ , 1, 2kV IEC/EN61000-4-5:2014 + A1:2017
- Protección de descarga electrostática (potencia CC): ±8 kV por contacto (IEC61000-4-2:2009) y ±2, 4, 8, 15 kV por aire (EN61000-4-2:2008)
- Protección transitoria eléctrica rápida (EFT) (alimentación de CC): ±2 kV (IEC/EN61000-4-4:2012)

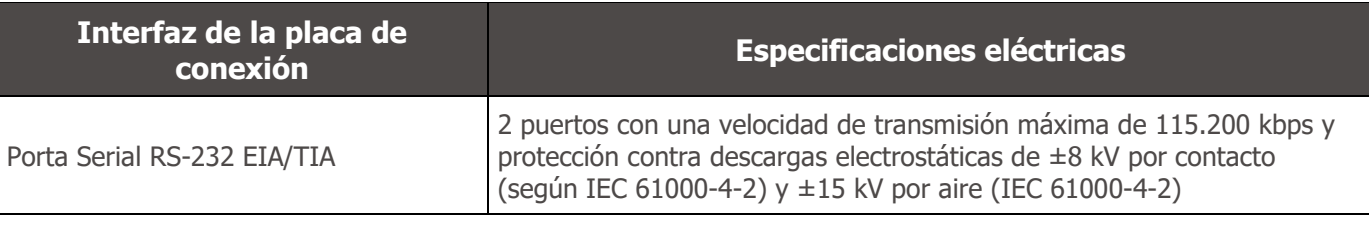

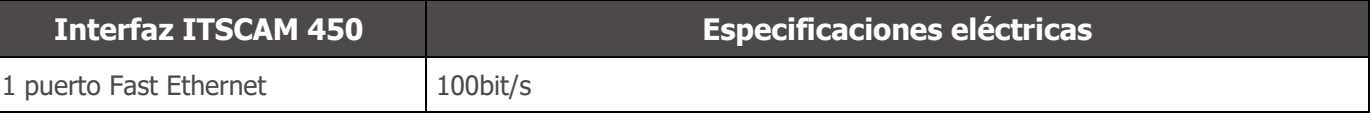

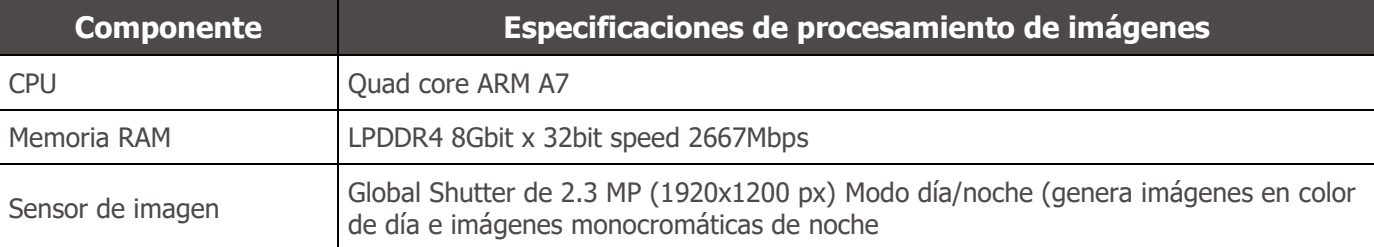

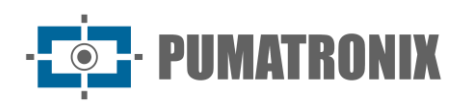

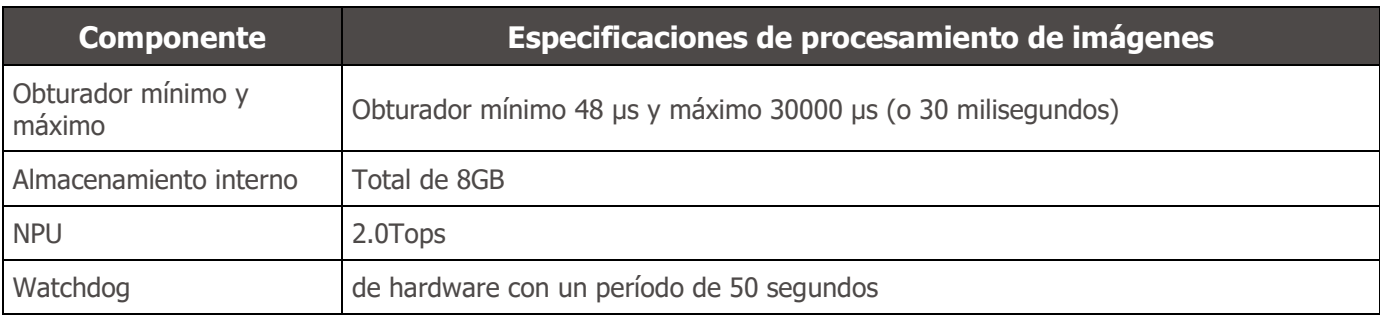

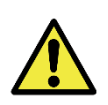

**Riesgo de oxidación: Las conexiones eléctricas y de señal, realizadas en el arnés de la ITSCAM FF 450 y en el cable de red de datos, deben protegerse en una caja de conexiones o estructura similar para evitar la infiltración no deseada de líquidos en el arnés y la consiguiente oxidación de las conexiones de la ITSCAM FF 450.**

#### <span id="page-12-0"></span>Conexiones eléctricas

Las conexiones eléctricas y de señal se realizan en la placa de conexión del ITSCAM FF 450 y la conexión de datos está disponible en el panel posterior del dispositivo ITSCAM FF 450, como se especifica en las especificaciones mecánicas. Acceda a la Guía de instalación y mantenimiento para obtener más información e ilustraciones de posibles formas de conexión.

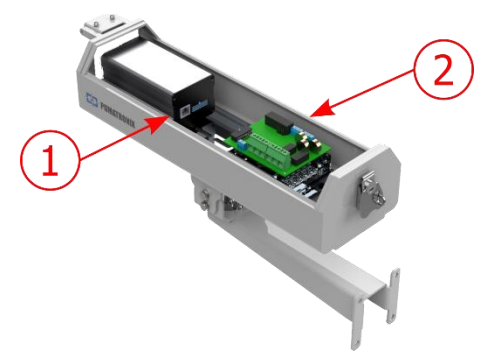

*Figura 7 - Interfaces de conexión disponibles: 1) Conector Ethernet del dispositivo ITSCAM 450; 2) Conectores de la placa de conexión*

• Conectores disponibles en la placa de conexión:

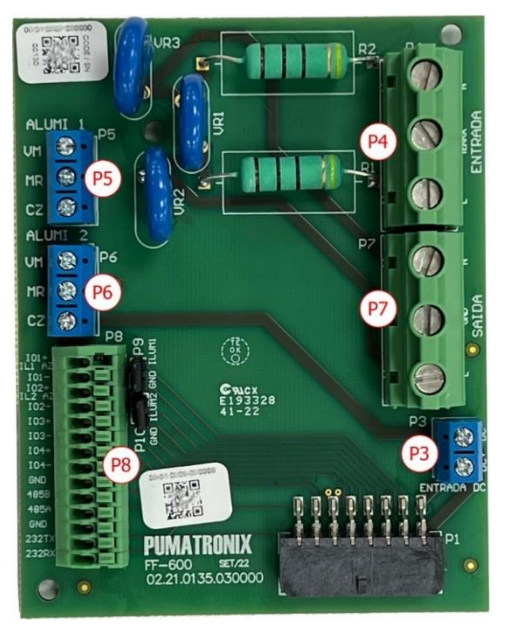

*Figura 8 - Placa de conexión ITSCAM FF 450*

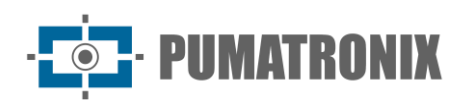

ITSCAM FF 450

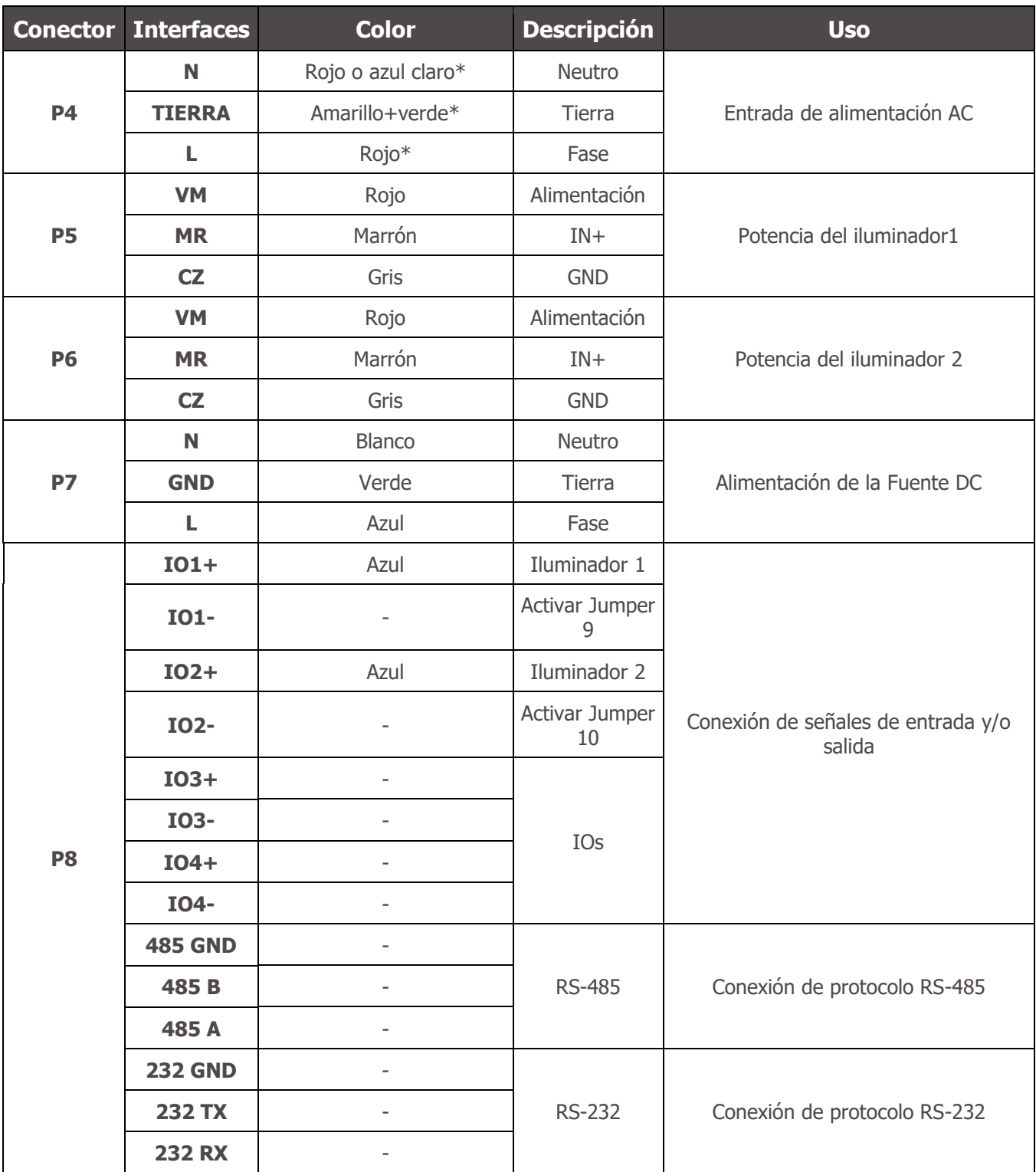

\*Los colores como se indica en NBR 5410 y el usuario pueden estar disponibles en la instalación 110 VCA o 220 VCA.

#### <span id="page-13-0"></span>Trigger em IOs

El ITSCAM FF 450 cuenta con 4 conexiones en el Tablero de Conexiones que se pueden utilizar como entradas o salidas (IO), con IO1 e IO2 utilizadas como salidas, dedicadas al control del accionamiento del iluminador e IO3 e IO4 aplicadas a la entrada de señales, disponibles para la instalación de sensores externos, como bucles y barreras de luz.

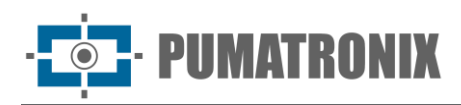

El proceso de configuración de las IOs (E/S) se realiza mediante software, utilizando la interfaz web del dispositivo ITSCAM FF 450 o el protocolo de comunicación. Los puertos ITSCAM FF 450 configurados como Input pueden ser sensibilizados por: Borde de Subida, Borde de Bajada, Nivel Alto y Nivel Bajo.

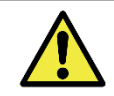

**Especificación de IO: Corriente máxima soportada de 50 mA y tensión máxima soportada de 28 Vdc. La corriente de accionamiento nominal del circuito es de 10 mA.**

#### <span id="page-14-0"></span>Conexión del iluminador

En situaciones de poca luz en el sitio de instalación del ITSCAM FF 450, es posible aplicar hasta dos iluminadores, conectados a la placa de conexión, con el iluminador ITSLUX I1516 o el iluminador ITSLUX I3016 soportado. La aplicación de iluminadores es opcional y requiere que se mantenga una distancia mínima de 50 centímetros del dispositivo de captura de imágenes, como se indica:

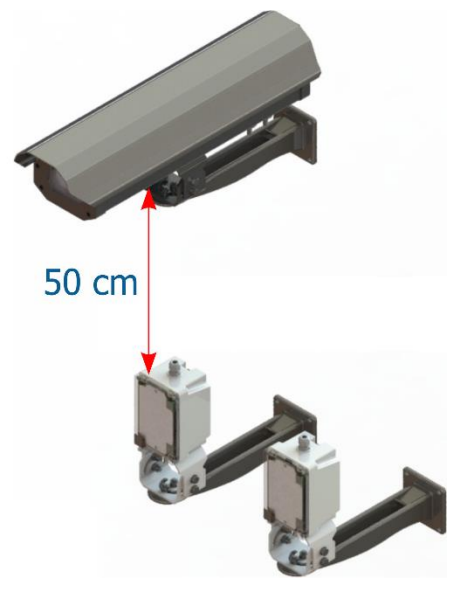

*Figura 9 - Ejemplo de la aplicación del iluminador considerando la distancia mínima en relación a ITSCAM FF 450*

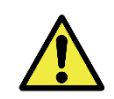

**Protección IP: Para evitar la entrada de líquidos, los prensaestopas no utilizados deben permanecer sin cable, cerrados y con el protector de goma simulando el cableado de la instalación.**

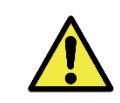

**Instalación del iluminador: Cuando utilice un iluminador junto con el dispositivo ITSCAM FF 450, verifique en las especificaciones del producto la distancia mínima y máxima que debe observarse en relación con la posición del objeto a iluminar.**

### <span id="page-14-1"></span>Conexión Ethernet

El ITSCAM FF 450 permite la comunicación con otros dispositivos utilizando el protocolo TCP/IP. Para dicha conexión, el equipo proporciona un puerto Fast Ethernet (conector RJ-45) en la parte posterior del dispositivo ITSCAM 450. Se indica utilizar el estándar EIA/TIA-568A en las conexiones.

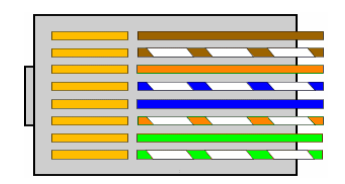

*Figura 10 - - Conector RJ-45 estándar EIA/TIA-568A*

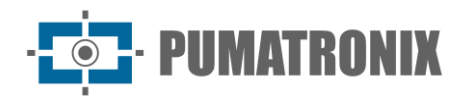

## <span id="page-15-0"></span>**6. Especificaciones del software**

#### <span id="page-15-1"></span>Acceso a ITSCAM FF 450

El ITSCAM FF 450 tiene una interfaz web para evaluar las imágenes generadas y realizar configuraciones. El acceso a la interfaz requiere que se informe lo siguiente:

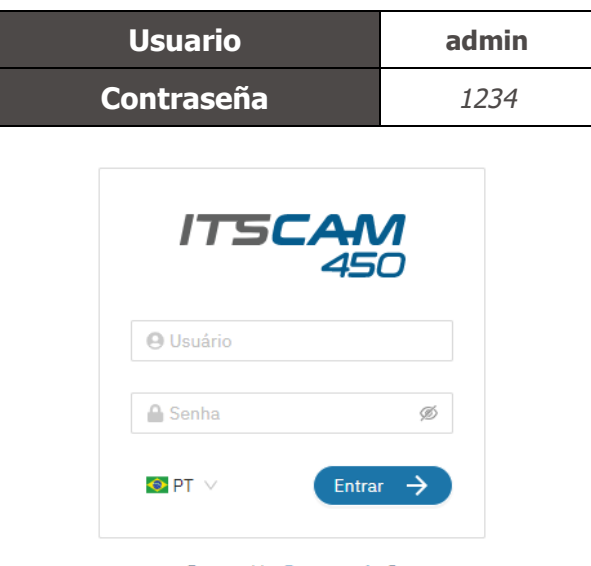

Powered by Pumatronix ®

*Figura 11 - Pantalla de acceso a la interfaz web ITSCAM FF 450*

#### <span id="page-15-2"></span>Múltiples usuarios

El ITSCAM FF 450 permite un mayor control de acceso y cambios en el equipo, ya que se pueden crear múltiples usuarios y se puede realizar un seguimiento de la actividad de cada uno en los registros del sistema. Los usuarios pueden presentar un perfil de acceso de Administrador u Operador, que tienen los permisos característicos de cada perfil, detallados en el manual del dispositivo ITSCAM 450.

#### <span id="page-15-3"></span>Arquitectura de captura de imágenes

Para cumplir con las aplicaciones de los Sistemas Inteligentes de Transporte (its), el ITSCAM FF 450 tiene varias funcionalidades asociadas con la captura de imágenes. Estas funcionalidades conforman una arquitectura general y se pueden desactivar accediendo a los Perfiles de Imagen configurados en el equipo. El proceso de adquisición de imágenes comienza con el método de solicitud de imágenes (trigger/disparador). Esta solicitud se puede realizar mediante sensores externos, conectados a uno o más puertos del ITSCAM FF 450 (Entradas). En la configuración de las puertas se puede informar que el gatillo de captura se realizará por borde (arriba, abajo o ambos) o nivel (alto y bajo).

Existe una alternativa al uso de sensores externos conectados a la placa de conexión ITSCAM FF 450, que es la configuración del software trigger (Virtual Trigger). En este caso, la activación puede ser en un intervalo de tiempo constante o cuando el equipo identifica movimiento en la imagen (Motion Trigger). La elección de Motion Trigger habilita la funcionalidad de Motion Detector. Otra característica que mejora la clasificación de los vehículos presentes en las imágenes es CLASSIFIER, que analiza las imágenes y devuelve el tipo de vehículo.

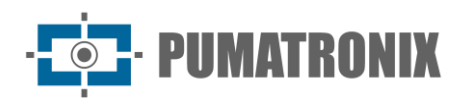

Después de la definición del flujo de captura de imágenes del ITSCAM FF 450, se puede habilitar la funcionalidad Exposiciones múltiples por solicitud. Esta tecnología le permite configurar de dos a cuatro imágenes secuenciales, con variación en los parámetros de captura en cada solicitud.

La identificación de la matrícula de los vehículos presentes en la imagen se puede realizar habilitando la funcionalidad OCR, disponible para los países especificados en Información Generada. Para aumentar la precisión de la lectura, se puede habilitar la función Voto mayoritario.

#### <span id="page-16-0"></span>Detector de movimiento

La definición de movimiento entre dos imágenes consecutivas del ITSCAM FF 450 depende del parámetro de variación configurado. Además de esta sensibilidad, el ROI (Región de Interés) del imagen en la que se evaluará el movimiento. Al habilitar una Región de Interés , se debe definir la porción de la imagen que corresponde a un polígono con cuatro vértices en la imagen y que permanece sombreada en la visualización.

#### <span id="page-16-1"></span>CLASSIFIER

El ITSCAM FF 450 es capaz de analizar las imágenes capturadas en tiempo real y evaluar el contenido presente en las imágenes. Este análisis tiene como objetivo distinguir motocicletas, automóviles, camiones y autobuses de las imágenes que muestran solo el carril. Este análisis tiene un grado de certeza de clasificación, considerando muestras de imágenes que se utilizaron para generar este analítico. Es importante informar el tipo correcto de instalación, ya que el ITSCAM FF 450 se puede utilizar para capturar dos o una pista simultáneamente. En el caso de dos carriles, se debe elegir el Escenario Panorámico. La opción Habilitar seguimiento de objetos del Clasificador le permite definir las Regiones de Activación Virtual que operan configurando la dirección en la que viajan los vehículos en cada carril del carril (hasta cuatro carriles).

#### <span id="page-16-2"></span>Exposiciones múltiples

La funcionalidad de exposición múltiple del ITSCAM FF 450 genera de dos a cuatro imágenes secuenciales por solicitud de captura, con diferentes configuraciones de parámetros. tasa de aciertos en la identificación automática de las placas e identificar los vehículos que estaban tapados en el momento de la captura de la primera imagen. Los ajustes que pueden variar son:

- La intensidad del Flash, siempre correspondiente a un porcentaje del disparo inicial. Esta opción está disponible para la línea de iluminadores ITSLUX de Pumatronix, diseñada para ofrecer los mejores resultados con exposiciones múltiples;
- El tiempo de exposición del sensor de imagen (Obturador), generando imágenes con variación de la cantidad de luz capturada;
- Procesamiento digital (Velocidad ), que permite aclarar u oscurecer las imágenes.

Cuando se utilizan exposiciones múltiples (o fotos), la primera captura permite ver claramente las placas no reflectantes y la segunda captura se realizará con un flash débil, lo que permite que las placas reflectantes no se saturen y presenten una mejor visualización:

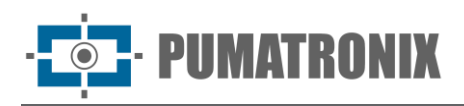

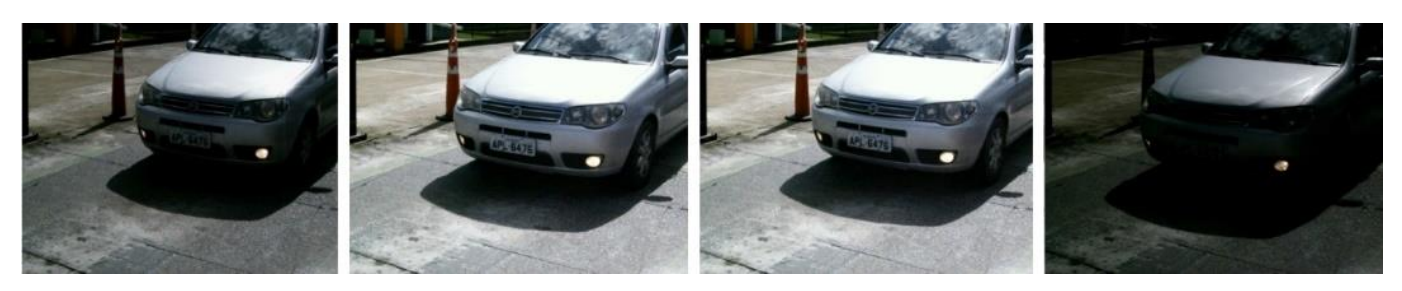

*Figura 12 - Exposiciones múltiples durante el día*

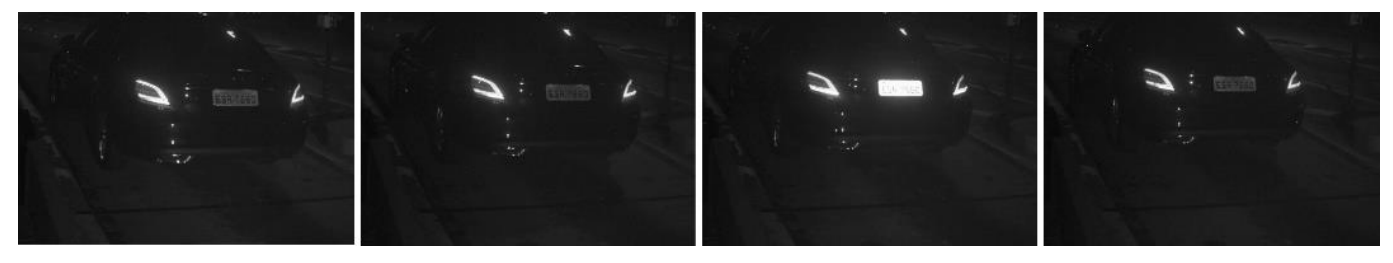

*Figura 13 - Múltiples exposiciones nocturnas*

#### <span id="page-17-0"></span>**OCR**

El ITSCAM FF 450 puede reconocer matrículas de vehículos brasileños, argentinos, chilenos, colombianos, franceses, mexicanos, holandeses, paraguayos, peruanos y uruguayos simultáneamente. Cuando está habilitado, el reconocimiento se realiza en todas las imágenes capturadas. Para la liberación del reconocimiento de placas de país adicionales, póngase en contacto con Pumatronix Commercial.

El reconocimiento OCR le permite definir un ROI (Región de interés) en la imagen para reducir el procesamiento de las regiones de la imagen donde no desea encontrar una placa. Acceda al Manual de integración de dispositivos ITSCAM 450 para todas las configuraciones de OCR disponibles.

#### <span id="page-17-1"></span>Voto mayoritario

El Voto Mayoritario es una característica aplicada a los resultados de la etapa de lectura automática de caracteres de las placas de los vehículos (OCR). Esta analítica determina qué cadena describe mejor la matrícula del vehículo capturada en la imagen. El algoritmo compara la fiabilidad de identificación de cada carácter, basándose en la imagen del carácter en perfectas condiciones de lectura. Este análisis se puede realizar solo en el conjunto de imágenes de las exposiciones múltiples o cuando se utilizan imágenes secuenciales. Para obtener más información sobre la configuración del voto mayoritario, consulte el manual del dispositivo ITSCAM 450.

#### <span id="page-17-2"></span>Transición automática entre perfiles de imagen

ITSCAM FF 450 le permite registrar hasta cuatro conjuntos de configuraciones de equipos, llamados Perfiles. Estos ajustes corresponden a ajustes de imagen, encuadre (zoom y foco) y condiciones de transición entre perfiles registrados. El cambio entre perfiles es automático, cuando se alcanza un valor de Tiempo y/o Nivel de imagen, lo que favorece la obtención de imágenes con la calidad ideal en cualquier situación de iluminación. Se recomienda utilizar un perfil para la captura de luz ambiente (periodo diurno)y otro para capturas con iluminación artificial (periodo nocturno). Consulte el Manual de integración para conocer los ajustes sugeridos para las transiciones de un perfil.

Consulte el Manual de integración para conocer los ajustes sugeridos para las transiciones de un perfil.

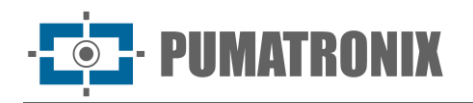

## <span id="page-18-0"></span>Recepción de imágenes

El ITSCAM FF 450 puede enviar las imágenes capturadas a los centros de almacenamiento y monitoreo de vehículos de las formas descritas:

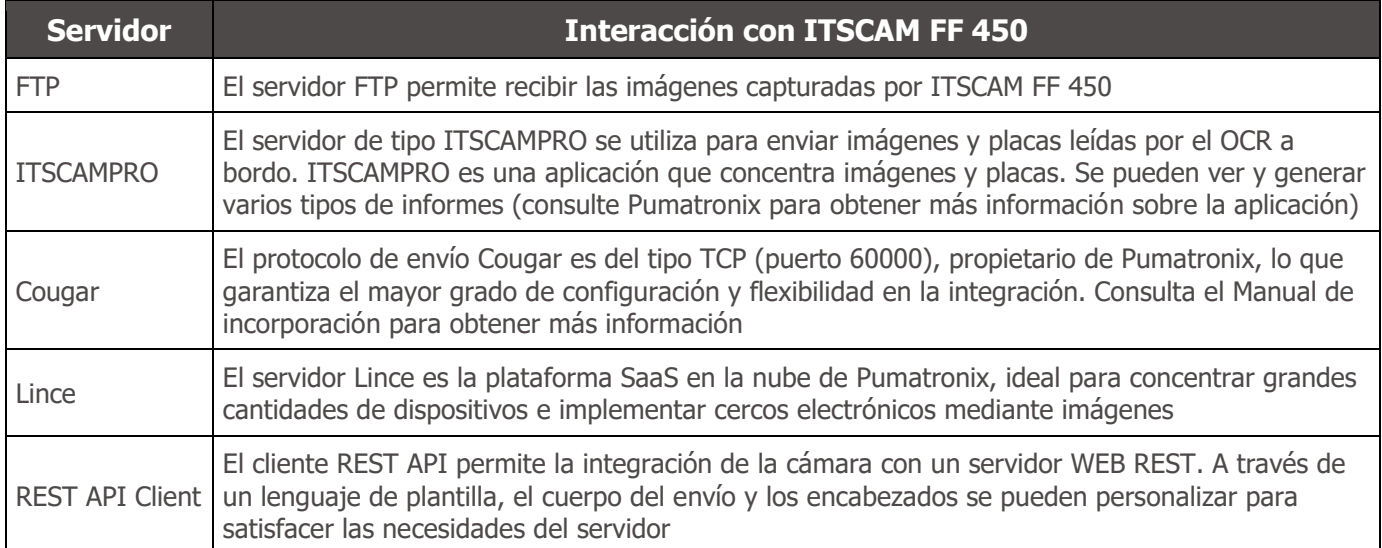

## <span id="page-18-1"></span>**7. Licencias**

La licencia del ITSCAM FF 450 cubre el hardware del dispositivo de captura y procesamiento de imágenes, con reconocimiento automático e incrustado de las placas de los vehículos presentes en las imágenes (OCR) en las normas brasileñas, argentinas, chilenas, colombianas, francesas, mexicanas, holandesas, paraguayas, peruanas y uruguayas, además de las funcionalidades presentadas en este manual. Para la liberación del reconocimiento de placas de país adicionales, póngase en contacto con Pumatronix Commercial. Las nuevas funciones y correcciones de errores están disponibles en las nuevas versiones de firmware, proporcionadas por el Soporte Técnico de Pumatronix.

## <span id="page-18-2"></span>**8. Configuración inicial**

#### <span id="page-18-3"></span>Requisitos previos de instalación

Las condiciones en el sitio de monitoreo, antes de la instalación, son indispensables para el funcionamiento del equipo.

#### <span id="page-18-4"></span>Ubicación de instalación del equipo

La línea ITSCAM FF 450 se puede instalar en entornos urbanos y viales, lo que permite ajustar el bastidor para capturar uno o dos carriles de la pista. Al instalar en la carretera, se deben respetar los límites mínimos de altura especificados para el sitio, así como el ángulo máximo de inclinación vertical de 45° del equipo. Los ángulos más grandes de inclinación vertical generan deformaciones significativas en las imágenes, lo que implica una reducción en la tasa de reconocimiento automático de las matrículas de los vehículos capturados en las imágenes:

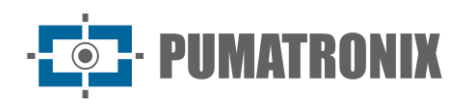

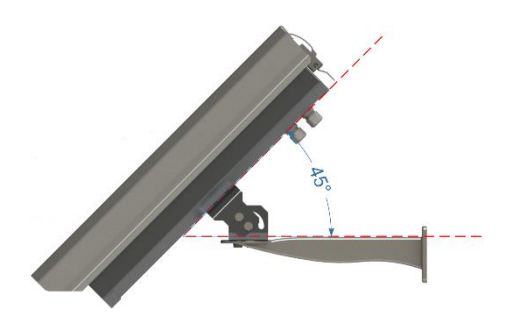

*Figura 14 - Ángulo máximo de inclinación de la caja de protección ITSCAM FF 450*

Para extraer el mejor rendimiento de la ITSCAM FF 450, se recomienda que su instalación se realice paralela a la pista y con poca inclinación horizontal. Debe evitarse la ocultación de partes de la imagen por objetos como árboles o vehículos de otros carriles.

El ajuste de zoom y enfoque tiene como objetivo producir imágenes en las que los caracteres de la matrícula del vehículo tengan aproximadamente 20 píxeles de altura. Sin embargo, la altura de los caracteres puede variar de 15 píxeles a 30 píxeles, y los mejores índices de reconocimiento corresponden a la altura de 20 píxeles.

En aplicaciones de inspección de tráfico, ITSCAM FF 450 se puede instalar en postes o pórticos con una altura mínima de 3,5 metros y una máxima de 6 metros. Se debe respetar el ángulo vertical mínimo de 15° y el máximo de 45° entre el centro de la lente y una línea paralela al suelo, ajustando el zoom y el enfoque para la mejor visibilidad de la placa del vehículo. La distancia lineal desde el dispositivo ITSCAM FF 450 hasta el punto de cruce de los vehículos oscila entre 8 y 50 metros. En operaciones nocturnas esta distancia varía según el modelo de iluminador aplicado.

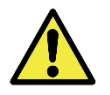

**Instalación del iluminador: Cuando utilice un iluminador junto con el dispositivo ITSCAM FF 450, verifique en las especificaciones del producto la distancia mínima y máxima que debe observarse en relación con la posición del objeto a iluminar.**

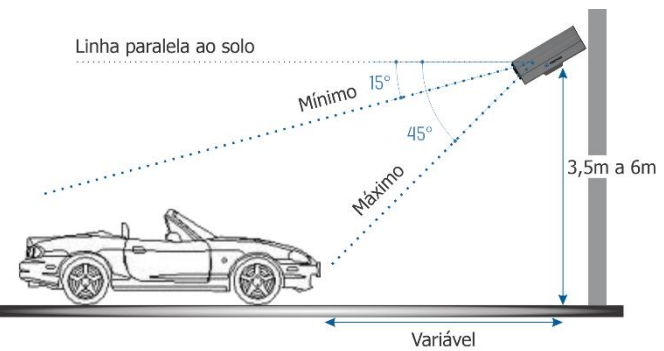

*Figure 15 - Vista lateral de la instalación*

La placa capturada debe tener un ángulo horizontal máximo de 30° en relación con el lado de la pista:

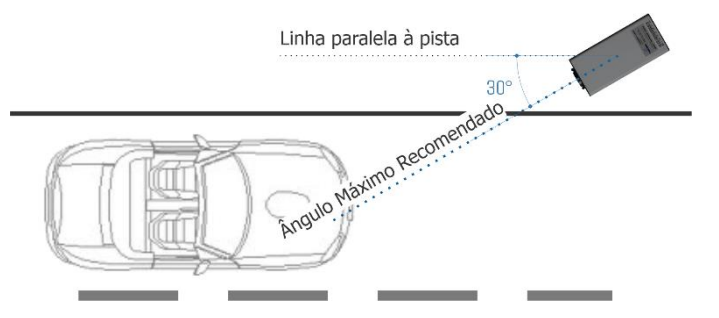

*Figure 16 - Vista superior de la instalació*

Instalar el ITSCAM FF 450 sin seguir las distancias informadas compromete la calidad de las imágenes capturadas y reduce el reconocimiento OCR. Si en el sitio de instalación no se pueden cumplir los requisitos, se recomienda consultar al Soporte Técnico de Pumatronix.

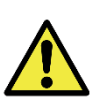

**Sugerencia de instalación del ITSCAM FF 450: La información sugerida se basa en la distancia focal de las lentes motorizadas de la línea ITSCAM FF 450 y los iluminadores ITSLUX de Pumatronix. Las instalaciones pueden realizarse fuera de la norma recomendada, pero las tasas de reconocimiento automático de las matrículas de los vehículos pueden verse afectadas. En caso de duda o situación de instalación distinta a la presentada, consulte al Soporte Técnico de Pumatronix.**

Se debe mantener la atención a las restricciones de posicionamiento del equipo en las ubicaciones de circulación del vehículo si se instala el ITSCAM FF 450 en una estructura lateral. Al elegir este tipo de instalación, el equipo debe estar a la distancia más cercana y segura de la vía. La altura del equipo debe tener en cuenta el ángulo vertical máximo de 45° y la posibilidad de cobertura. Este encubrimiento de vehículos capturados en el carril más alejado es realizado por vehículos grandes que viajan en el carril más cercano.

#### <span id="page-20-0"></span>Infraestructura requerida

En el lugar de fijación del equipo, debe habe:

- Punto de alimentación de acuerdo con las especificaciones eléctricas, cerca del punto de instalación del equipo;
- Conectividad con la red de datos cerca del punto de instalación del equipo (en función del modo elegido);
- Poste para fijar el soporte del equipo;
- Disponibilidad de un Equipo de Configuración Auxiliar (para ajustes de conferencia de encuadre e imagen), con el navegador Google Chrome (versión 85 o superior) instalado.

#### <span id="page-20-1"></span>Condiciones necesarias para la instalación

Para extraer el mejor rendimiento de la ITSCAM FF 450, la instalación debe realizarse con poca inclinación horizontal y evitando el cubrimiento de partes de la imagen por objetos como árboles o vehículos de otros carriles.

Consulte en la Guía de instalación y mantenimiento cómo realizar las conexiones necesarias.

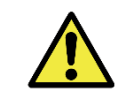

**Ubicación de la instalación: En los casos en que no sea posible cumplir con las especificaciones de instalación, se recomienda consultar al Soporte Técnico de Pumatronix.**

#### <span id="page-20-2"></span>Parametrización de la Interfaz de Red

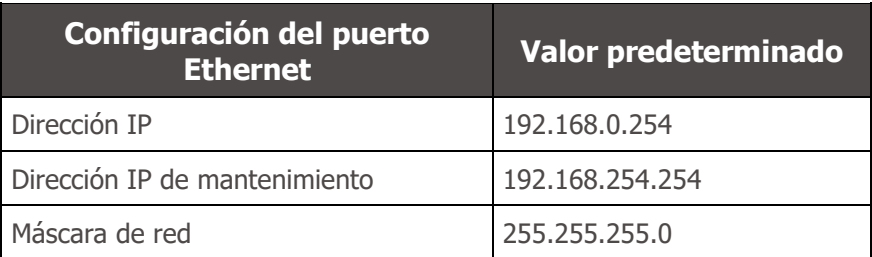

En situaciones en las que la configuración de red del ITSCAM FF 450 es diferente de la norma, se indica cambiar la configuración antes de la instalación física del equipo en el sitio. La configuración de red cambiada se guarda en la memoria flash, sin embargo, se aplica de manera efectiva después de reiniciar el equipo. Cuando el cambio es realizado por la interfaz web, el reinicio es automático, después de la confirmación del cambio.

El ITSCAM FF 450 tiene una dirección IP de recuperación (192.168.254.254), para los casos en que el usuario cambia la dirección IP por error y pierde la conexión al dispositivo. El uso de esta dirección IP para la recuperación de acceso solo está disponible en una conexión peer-to-peer con el equipo, cuando está conectado al puerto Ethernetis only available on a peer-to-peer connection with the equipment when connected to the Ethernet port.

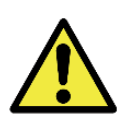

**La dirección IP de mantenimiento del ITSCAM FF 450 (192.168.254.254) está deshabilitada cuando la dirección IP principal entra en conflicto con ella. Por lo tanto, al configurar manualmente la interfaz de red (Ethernet) del equipo, valores distintos del IP de mantenimiento, ya que no habrá forma de recuperar la conexión en situaciones extraordinarias de pérdida de la IP primaria.**

Las situaciones de conflicto de direcciones IP primarias y de mantenimiento más comunes son:

- IP primaria ITSCAM FF 450 en el rango 192.168.254. $x$  y máscara de red 255.255.255.0
- IP primaria ITSCAM FF 450 en el rango 192.168.x.x y máscara de red 255.255.0.0
- IP primaria ITSCAM FF 450 en el rango 192.x.x.x y máscara de red 255.0.0.0
- Máscara de red ajustada a 0.0.0.0

## <span id="page-21-0"></span>**9. Primer acceso**

La interfaz web del ITSCAM FF 450 se puede utilizar para comprobar rápidamente el estado del equipo y la monitorización de las imágenes en tiempo real. Sin embargo, el equipo debe estar energizado, siguiendo las Especificaciones Eléctricas. Disponibilidad de un Equipo de Configuración Auxiliar (para ajustes de conferencia de encuadre e imagen), con el navegador Google Chrome (versión 85 o superior) instalado.

Además, el Equipo Auxiliar de Configuración debe estar en la misma red de datos en ITSCAM FF 450 (con una configuración de red compatible con la realizada en ITSCAM FF 450). Si se utiliza una conexión punto a punto, el acceso a ITSCAM FF 450 se puede realizar a través de la dirección IP de mantenimiento 192.168.254.254. Al ingresar la dirección IP del ITSCAM FF 450 en la barra de direcciones del navegador del Equipo de Configuración Auxiliar, se debe informar:

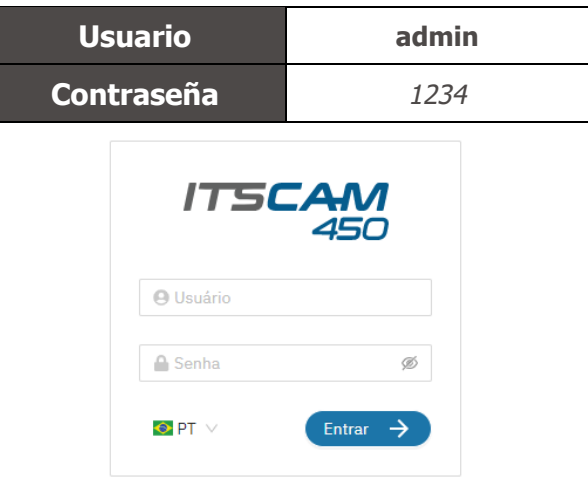

*Figura 17 - Pantalla de acceso a la interfaz web ITSCAM FF 450*

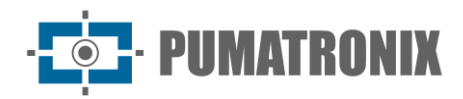

## <span id="page-22-0"></span>**10. Cuidado y mantenimiento**

Se necesita algo de cuidado para garantizar el rendimiento del producto y extender su vida útil.

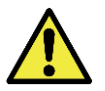

**Riesgos del producto: El uso del producto presenta riesgos, los cuales se presentan en la sección Riesgos de Manejo.**

### <span id="page-22-1"></span>Actualización de firmware

Pumatronix proporciona periódicamente actualizaciones al ITSCAM FF 450 con correcciones de defectos e inclusiones de funcionalidades, contactando al Soporte Técnico en el sitio web de Pumatronix. El proceso de actualización del dispositivo requiere conectarse a un Equipo de Configuración Auxiliar que permita el acceso a la Interfaz Web ITSCAM FF 450, utilizando uno de los navegadores Web:

- Internet Explorer 11 o superior;
- Google Chrome versão 38 o superior;
- Firefox versão 21 o superior;
- Opera 25 o superior;
- Safari 8 o superior.

La actualización del firmware del ITSCAM FF 450 requiere algunas medidas de seguridad durante el procedimiento, con el fin de evitar que el archivo se corrompa y el dispositivo ITSCAM FF 450 deje de funcionar:

- 1) Mantenga el dispositivo ITSCAM VTR 600 inactivo durante el proceso de actualización, asegurándose de que no sea necesario para ningún servicio u otro equipo en la red en la que está instalado;
- 2) Mantener el dispositivo ITSCAM FF 450 siempre encendido durante la ejecución de la actualización, tomando las medidas necesarias para evitar que se reinicie o apague;

Solicite el archivo de firmware rellenando el formulario disponible en el menú de Soporte Técnico en el sitio web de Pumatronix.

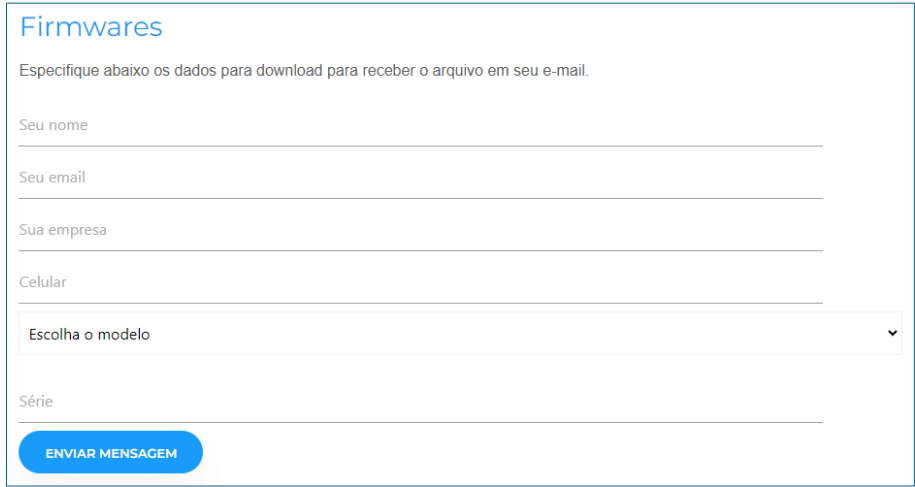

Si tiene alguna pregunta, póngase en contacto con Soporte Técnico em [suporte@pumatronix.com.](mailto:suporte@pumatronix.com.br)

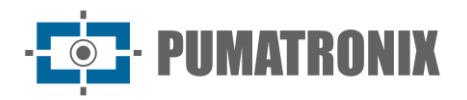

#### <span id="page-23-0"></span>Actualización del ITSCAM FF 450 a través de la interfaz web

- 1) Descargue el archivo de firmware recibido por correo electrónico (que comienza con el nombre itscam450 y tiene la extensión .swu) enel Equipo de Configuración Auxiliar que se utilizará para conectarse al ITSCAM FF 450;
- 2) Conectar el Equipo de Configuración Auxiliar a la misma red de datos que ITSCAM FF 450;
- 3) Abra el navegador del equipo de configuración auxiliar*;*
- 4) Introduzca la dirección IP del ITSCAM FF 450 (la dirección IP predeterminada es 192.168.0.254 y las conexiones punto a punto se pueden realizar en 192.168.254.254);
- 5) Introduzca el nombre de usuario y la contraseña;
- 6) Acceder al menú Sistema > Actualización de la interfaz web del ITSCAM FF 450

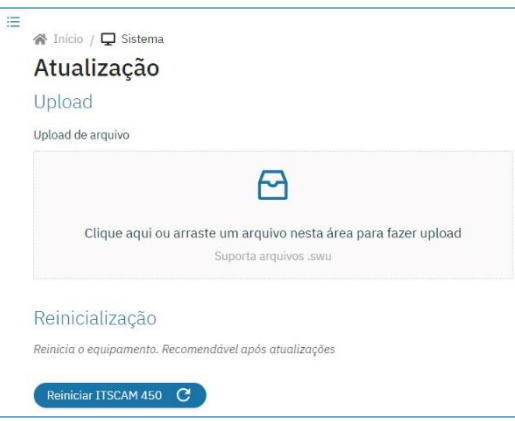

- 7) Seleccione o arrastre el archivo de firmware (la actualización se inicia automáticamente y se produce en tres pasos, que son señalados por la barra de progreso);
- 8) Siga la Subida para alcanzar el 100%, y luego el proceso de Instalación, asegurándose de que el dispositivo no se reinicia o apaga y que no está siendo solicitado por ningún servicio u otro equipo en la red durante el proceso. Esta seguridad es requerida al realizar este procedimiento para evitar que la actualización corrompa el firmware y el equipo deje de funcionar;
- 9) Compruebe el iSWUPDATE con éxito! que indica la finalización de la instalación;

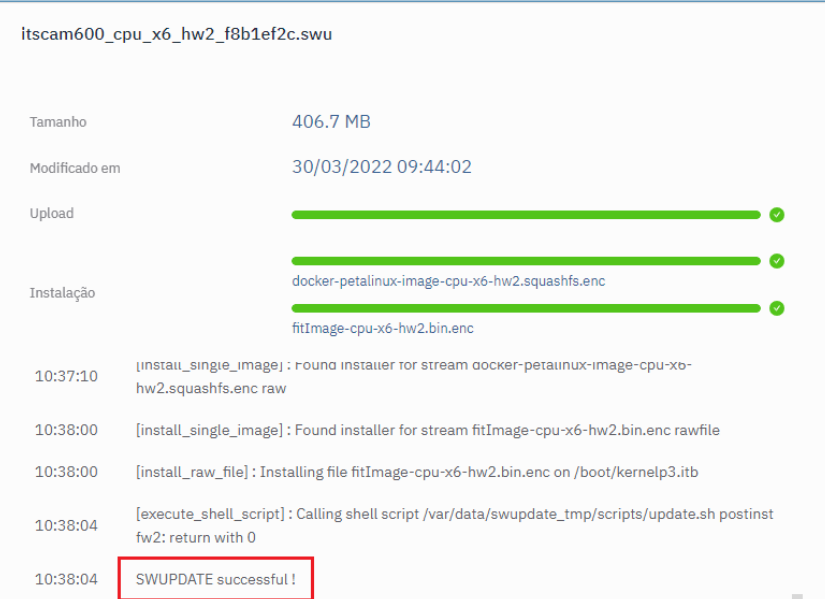

- 10)Haga clic en el botón Restablecer ITSCAM 450
- 11) Espere a que se reinicie el equipo para que se apliquen los nuevos cambios de firmware;
- 12) Termine el procedimiento de actualización comprobando la versión de firmware indicada en la barra.

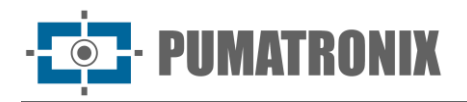

#### <span id="page-24-0"></span>Actualización de licencias de Analytics

Las licencias de las bibliotecas de análisis de imágenes y OCR se pueden actualizar directamente a través de la interfaz web. Al recibir el archivo .lic proporcionado por el Soporte Técnico, acceda al menú Sistema > Licencias en la interfaz:

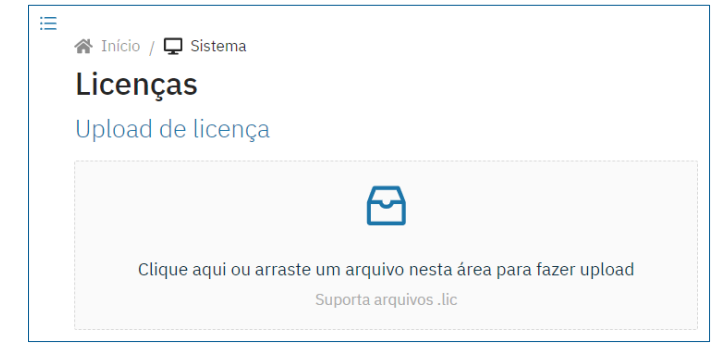

*Figura 18 - Pantalla de interfaz web ITSCAM FF 450 en actualización de licencia*

#### <span id="page-24-1"></span>Mantenimiento preventivo

El dispositivo de captura y procesamiento de imágenes ITSCAM FF 450 proporcionará imágenes sin artefactos. Sin embargo, si la superficie exterior de las lentes o la carcasa protectora tiene suciedad, se debe realizar el procedimiento de limpieza:

- 1) Brote líquido de limpieza de lentes en la superficie de las lentes o agua en el cristal de la caja de protección, para poder eliminar el exceso de suciedad adherida a la superficie;
- 2) Use un paño suave y sin fibra para eliminar la suciedad moviendo el paño en una sola dirección;
- 3) Limpie un paño seco después de terminar la limpieza y no utilice la fuerza, ya que es posible dañar la superficie.

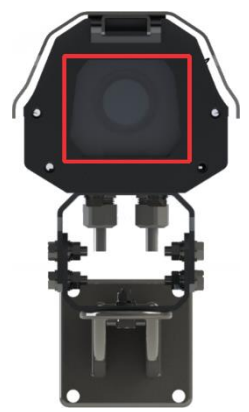

*Figura 19 - Vidrio de protección del ITSCAM FF 450*

## <span id="page-24-2"></span>**11. Condiciones generales de garantia**

Pumatronix garantiza el producto contra cualquier defecto en el material o proceso de fabricación por un período de 1 año a partir de la fecha de emisión de la factura, siempre que, a discreción de sus técnicos autorizados, se encuentre un defecto en condiciones normales de uso.

La sustitución de piezas defectuosas y ejecución de los servicios derivados de esta Garantía solo se realizará en la Asistencia Técnica Autorizada de Pumatronix o de un tercero expresamente indicado por ésta, donde el producto deberá ser entregado para su reparación.

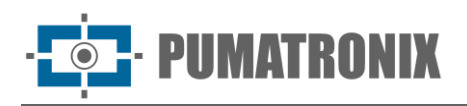

Esta Garantía solo será válida si el producto va acompañado de un Formulario de Mantenimiento debidamente cumplimentada y sin borrones y acompañada de una Factura.

#### <span id="page-25-0"></span>Situaciones en las que el Producto pierde su garantia

- 1) Uso de software/hardware no compatible con las especificaciones del Manual;
- 2) Conexión del producto a la red eléctrica fuera de los estándares establecidos en el manual del producto e instalaciones que presenten una variación excesiva de tensión;
- 3) Infiltración de líquidos desde la apertura/cierre del producto;
- 4) Daños causados por agentes naturales (descarga eléctrica, inundación, rocío marino, exposición excesiva a variaciones climáticas, entre otros factores) o exposición excesiva al calor (más allá de los límites establecidos en el Manual);
- 5) Uso del producto en ambientes expuestos a gases corrosivos, con humedad y/o polvo excesivos;
- 6) Mostrar signos de manipulación de los sellos de seguridad;
- 7) Presentar señales de apertura y modificación realizadas por el Cliente en ubicaciones de productos no autorizadas por Pumatronix;
- 8) Daños causados por accidentes/caídas/vandalismo;
- 9) Mostrar el número de serie manipulado y/o eliminado;
- 10)Daños derivados del transporte y embalaje del producto por parte del Cliente en condiciones incompatibles con el mismo;
- 11)Uso indebido y en desacuerdo con el Manual de instrucciones.

#### <span id="page-25-1"></span>Política de Privacidad

De conformidad con la Ley General de Protección de Datos (LGPD) - Ley N º 13.709, de 14 de agosto de 2018, este producto tiene funciones programables para la captura y tratamiento de imágenes que puedan infringir la LGPD cuando se utilice, junto con otros equipos, para la captura de datos personales.

Pumatronix no se hace responsable de los fines, uso y tratamiento de las imágenes captadas, y el control de la información y formas de funcionamiento del producto son decisión exclusiva del usuario o comprador del producto.

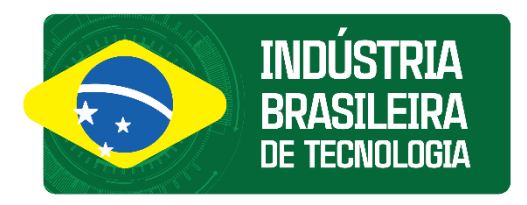

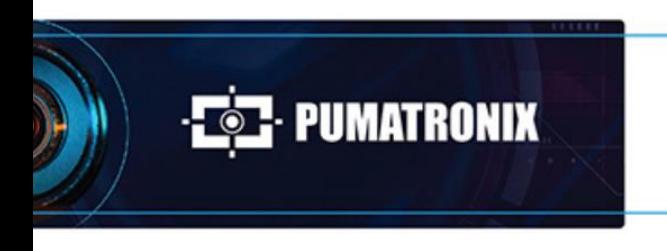

www.pumatronix.com

6000

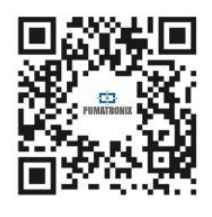